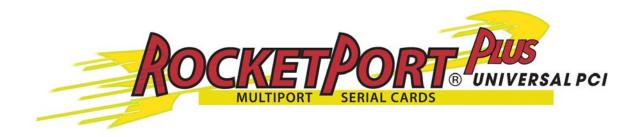

# **User Guide**

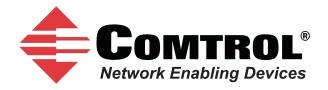

#### **Trademark Notices**

Comtrol and RocketPort are trademarks of Comtrol Corporation.

Windows and Microsoft are registered trademarks of Microsoft Corporation.

Other product names mentioned herein may be trademarks and/or registered trademarks of their respective owners.

Third Edition (Rev C), September 23, 2011 Copyright © 2011. Comtrol Corporation. All Rights Reserved.

Comtrol Corporation makes no representations or warranties with regard to the contents of this document or to the suitability of the Comtrol product for any particular purpose. Specifications subject to change without notice. Some software or features may not be available at the time of publication. Contact your reseller for current product information.

Document Number: 2000369 Rev. C

# **Table of Contents**

| Overview                                            |    |
|-----------------------------------------------------|----|
| Product Overview                                    | 5  |
| Supported Models                                    |    |
| Before Installing the RocketPort Plus Universal PCI |    |
| Locating the Latest Drivers and Documentation       | 6  |
|                                                     |    |
| Card and Interface Installation                     |    |
|                                                     |    |
| Connecting Serial Devices                           | 9  |
| DTE Versus DCE                                      | g  |
| DB9 Serial Cables and Loopback Plugs                |    |
| DB9 Signals                                         |    |
| DB9 Null-Modem Cables                               | 10 |
| RS-232 Null-Modem Cable                             |    |
| DB9 Straight-Through Cables                         |    |
| DB9 Loopback Plugs                                  |    |
| DB25 Serial Cables and Loopback Plugs               |    |
| DB25 Signals                                        |    |
| DB25 Null-Modem Cables                              |    |
| DB25 Null-Modem Cables (RS-232)                     |    |
| DB25 Straight-Through Cables (RS-232)               |    |
| DB25 Loopback Plugs                                 |    |
| RJ45 Serial Cables and Loopback Plugs               |    |
| RJ45 Pinouts                                        |    |
| RJ45 Null-Modem Cables                              |    |
| RJ45 Straight-Through Cables                        |    |
| RJ45 Loopback Plugs                                 |    |
|                                                     |    |
| roubleshooting                                      |    |
| Before Calling Technical Support                    |    |
| RocketPort Plus Universal PCI Diagnostics           |    |
| Bootable CD                                         |    |
| Running the Bootable Diagnostic CD                  |    |
| Testing a Port or Ports                             |    |
| Exiting the Diagnostic                              |    |
| If the Diagnostic Fails                             |    |
| Troubleshooting Windows Systems                     |    |
| Comtrol Utility                                     |    |
| Using PortMon to Test the Driver Installation       | 22 |
| Using Test Terminal to Test a Port                  | 25 |
| Troubleshooting Linux Systems                       |    |
| lcom(1)                                             |    |
| File Transfer                                       |    |
| Changing Serial Port Settings (stty)                |    |
| Setting Up Terminals and Modems (mgetty, getty)     |    |
| Testing with minicom                                |    |
| Technical Support                                   | 28 |

| Index  | 20 |
|--------|----|
| 111UCA | 40 |

# **Overview**

#### **Product Overview**

The RocketPort Plus Universal PCI series multiport serial card fits into the PCI slot of a personal computer, and uses a 43 MHz processor that is specifically designed to process asynchronous serial communications.

It supports 3.3 and 5.0 volt PCI bus architecture and is compatible with 32- and 64-bit PCI slots. The RocketPort Plus Universal PCI card supports communications speeds up to 921,600 baud.

The RocketPort Plus Universal PCI series uses Comtrol Application Specific Integrated Circuit (ASIC) technology to replace most hardware functionality to minimize components, including:

- The processor
- A serial controller
- Bus interface logic and other miscellaneous logic

You can install up to four RocketPort Plus Universal PCI cards in one computer, providing a maximum of 32 additional serial ports. The PC must comply with the PCI 2.2 specification or greater.

# **Supported Models**

The RocketPort Plus Universal PCI family consists of the following models:

- Quadcable (fanout cable) with four DB9M or DB25M connectors
- Octacable (fanout cable) with eight DB9M, DB25M, or RJ45 connectors

# Before Installing the RocketPort Plus Universal PCI

If you are planning on installing the RocketPort Plus Universal PCI in a Windows system make sure that you have placed the device driver assembly to a location that is available to the host system before installing the card in the host.

You can use the *Software and Documentation* CD to locate the latest device drivers and documentation. Optionally, you can use the links in the following subsection.

You may want to record the model and serial number of the RocketPort Plus Universal PCI before installing the card in the event you need to call technical support.

# **Locating the Latest Drivers and Documentation**

This table contains links the software and installation documentation.

| Software or<br>Document     | Location                                          |
|-----------------------------|---------------------------------------------------|
| Device drivers              | ftp://ftp.comtrol.com/html/RPuPCIplus_drivers.htm |
| Diagnostic and<br>Utilities | ftp://ftp.comtrol.com/html/RPuPCIplus_diag.htm    |
| User Guides                 | ftp://ftp.comtrol.com/html/RPuPCIplus_docs.htm    |

# **Card and Interface Installation**

Use the following procedure to install a RocketPort Plus Universal PCI card.

- 1. If this is a Windows installation, copy the latest driver to your system before installing the RocketPort Plus Universal PCI. See <u>Locating the Latest Drivers</u> and <u>Documentation</u> on Page 6 to locate the latest driver and installation documentation.
- 2. Turn off the host computer.

**Note:** You may want to write down the model number and serial number of the card before installation.

- 3. Remove the system cover from your computer.
- 4. Select a PCI expansion slot.
- 5. Remove the slot cover or release the clamp.
- 6. Insert the card into the slot and seat it securely.
- 7. Reinstall the expansion slot retaining screw or clamp.

Do not connect an interface to the card when the host system is powered on, this can cause card failure.

8. Attach the DB78 end of the Quadcable or Octacable to the card.

Make sure that the connectors are properly aligned and forcefully push the connector of the Quadcable or Octacable with a rocking motion into the card connector. Make sure that the connector is seated tightly before tightening the retaining screws on the connector.

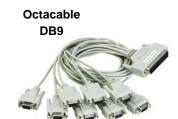

- 9. Tighten the retaining screws on the connector.
- 10. Power on the host system.
- 11. Click **Cancel** if a *Found New Hardware* message appears on a Windows operating system.

Execute the device driver file to start the driver installation.

For other operating system device drivers, see <u>Locating the Latest Drivers and Documentation</u> on Page 6.

12. After installing the driver, you should verify that the ports are functioning properly and then connect your serial devices.

You can use the  $\underline{Trouble shooting}$  section on Page 17 for port testing procedures for your operating system.

Refer to <u>Connecting Serial Devices</u> on Page 9 for information about connecting serial devices.

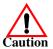

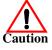

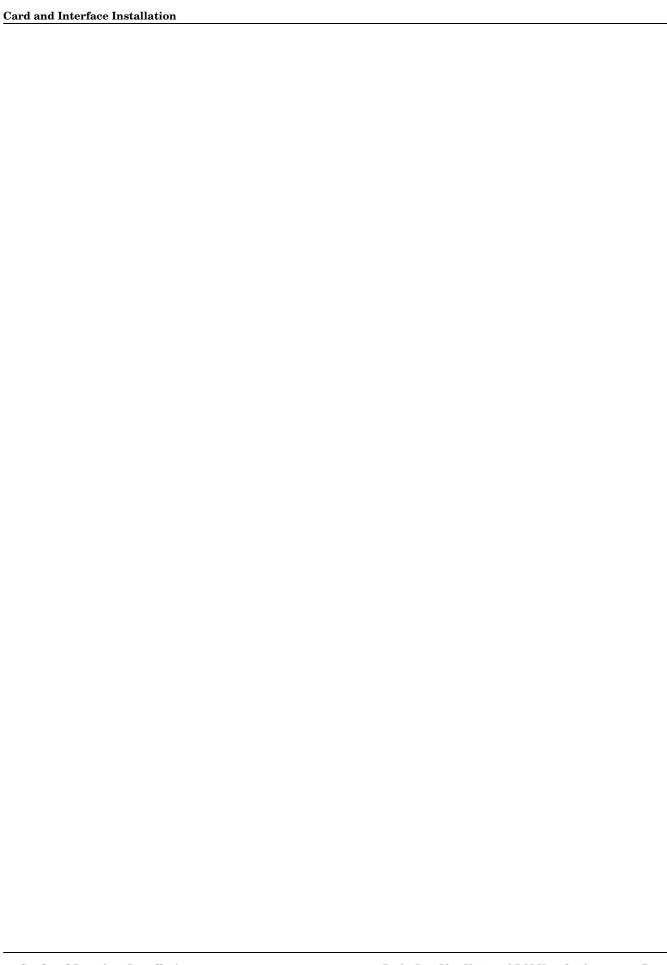

# **Connecting Serial Devices**

This section provides information about the RocketPort Plus Universal PCI connectors, in the event that you need to build cables or loopback plugs.

- <u>DB9 Serial Cables and Loopback Plugs</u> on Page 9
- <u>DB25 Serial Cables and Loopback Plugs</u> on Page 12
- RJ45 Serial Cables and Loopback Plugs on Page 15

A *loopback* plug is a serial port plug with pins wired together that you can use with application (for example, the diagnostic, Test Terminal, or minicom) to test serial ports. See <u>Before Calling Technical Support</u> on Page 17 for information about using the test application shipped with the RocketPort Plus Universal PCI.

#### **DTE Versus DCE**

Most serial devices, except modems, are Data Terminal Equipment (DTE) devices. Modems are Data Communication Equipment (DCE) devices.

How you build a cable depends on which device your are connecting to (DTE or DCE). For example, you need a null-modem cable to connect the COM ports (COM1 or COM2) on the computer or the RocketPort Plus Universal PCI ports to printers, terminals, bar code readers or DNC equipment. If you are connecting a DTE device to a DCE device you need a straight-through modem cable.

- Straight-through cable (DTE to DCE) connects TxD to TxD and RxD to RxD.
- Null-modem cable (DTE to DTE) connects TxD to RxD and RxD to TxD.

## **DB9 Serial Cables and Loopback Plugs**

The following figures and table illustrate the signals present on DB9 connectors if you need to build your own null-modem or straight-through DB9 serial cables.

- <u>DB9 Signals</u> on Page 10
- <u>DB9 Null-Modem Cables</u> on Page 10
- <u>DB9 Straight-Through Cables</u> on Page 10
- <u>DB9 Loopback Plugs</u> on Page 11

#### **DB9 Signals**

This subsection provides DB9 signal information. Refer to the manufacturer's installation documentation if you need help with the connector pinouts or cabling for the serial device.

| Male  |       |  |  |  |  |
|-------|-------|--|--|--|--|
| Pin 1 | Pin 5 |  |  |  |  |
| 0     | 0     |  |  |  |  |
| Pin 6 | Pin 9 |  |  |  |  |

| Pins | RS-232 Signals |
|------|----------------|
| 1    | CD             |
| 2    | RxD            |
| 3    | TxD            |
| 4    | DTR            |
| 5    | Signal GND     |
| 6    | DSR            |
| 7    | RTS            |
| 8    | CTS            |
| 9    | RI             |

#### DB9 Null-Modem Cables

You need a null-modem cable to connect to DTE devices. For example, you can connect one end of a a null-modem cable to COM2 on one computer and the other end of the null-modem cable to COM2 on another computer.

RS-232 Null-Modem Cable The following image displays the pinouts for an RS-232 null-modem cable.

|            | ~· •          | DBS |                |   |   | Custo<br>DB9 | omer<br>DB25 | DTE    |
|------------|---------------|-----|----------------|---|---|--------------|--------------|--------|
|            | <u>Signal</u> | Pin | <u>s</u>       |   |   | <b>Pins</b>  | Pins         | Signal |
|            | TxD           | 3   |                |   | - | - 2          | 3            | RxD    |
|            | RxD           | 2   | $\blacksquare$ |   |   | - 3          | <b>2</b>     | TxD    |
| حد         | RTS           | 7   |                |   | - | - 8          | 5            | CTS    |
| OL         | CTS           | 8   | •              |   |   | - 7          | 4            | RTS    |
| t.         | DSR           | 6   | •              |   |   | <b>-</b> 4   | 20           | DTR    |
| ke         | DCD           | 1   | $\blacksquare$ | ſ | - | <b>-</b> 1   | 8            | DCD    |
| RocketPort | DTR           | 4   |                |   | - | <b>-</b> 6   | 6            | DSR    |
| <b>E</b>   | GND           | 5   |                |   |   | - 5          | 7            | GND    |

**Note:** You can also attach a null-modem adapter to one end of a straight-through cable to create a null-modem cable.

**Note:** RS-422 pinouts are not standardized. Each serial device manufacturer uses different pinouts. Refer to the serial device User Manual to determine the signals.

#### DB9 Straight-Through Cables

Straight-through cables connect modems to other DCE devices. For example, you can connect one end of a straight-through cable to COM2 on one computer and the other end of a straight-through cable to a modem.

The following image displays the pinouts for an RS-232 straight-through cable.

|              |        |                    | Customer DCE       |              |        |  |
|--------------|--------|--------------------|--------------------|--------------|--------|--|
|              | Signal | DB9<br><u>Pins</u> | DB9<br><u>Pins</u> | DB25<br>Pins | Signal |  |
|              | DCD    | 1 ——               | $\rightarrow 1$    | 8            | DCD    |  |
|              | RxD    | 2                  | $\rightarrow$ 2    | 3            | RxD    |  |
| rt           | TxD    | 3 ———              | <b>→</b> 3         | <b>2</b>     | TxD    |  |
| 0            | DTR    | 4                  | $\rightarrow$ 4    | 20           | DTR    |  |
| <b>et.</b> ] | GND    | 5                  | 5                  | 7            | GND    |  |
| ķ            | DSR    | 6                  | 6                  | 6            | DSR    |  |
| RocketPort   | RTS    | 7                  | 7                  | 4            | RTS    |  |
| щ            | CTS    | 8                  | ▶8                 | 5            | CTS    |  |
|              | RI     | 9 ———              | 9                  | 22           | RI     |  |

## **DB9 Loopback Plugs**

RocketPort Plus Universal PCI are shipped with a a single loopback plug. You can use loopback plugs with application software (for example, Test Terminal) to test serial ports.

Wire the following pins together to build additional plugs or replace a missing loopback plug.

The Quadcable and Octacable use the RS-232 female loopback plug. To build a loopback plug for the Quadcable and Octacable, wire the following pins together:

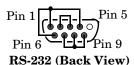

- Pins 1 to 4 to 6
- Pins 2 to 3
- Pins 7 to 8 to 9

### **DB25 Serial Cables and Loopback Plugs**

- The following figures and table illustrate the signals present on DB25 connectors if you need to build your own null-modem or straight-through serial cables. Refer to the manufacturer's installation guide if you need help with connector pinouts or cables for the peripheral device. <u>DB25 Signals</u>
- DB25 Null-Modem Cables
- DB25 Straight-Through Cables (RS-232)
- <u>DB25 Loopback Plugs</u> on Page 14

#### **DB25 Signals**

This subsection provides DB25 signal information. Refer to the manufacturer's installation documentation if you need help with the connector pinouts or cabling for the serial device.

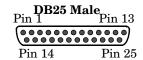

This table shows connector information for DB25 connectors.

|         | Quad/Octacable |  |  |
|---------|----------------|--|--|
| Pin     | RS-232 Signal  |  |  |
| 1       | Not used       |  |  |
| 2       | TxD            |  |  |
| 3       | RxD            |  |  |
| 4       | RTS            |  |  |
| 5       | CTS            |  |  |
| 6       | DSR            |  |  |
| 7       | Signal ground  |  |  |
| 8       | DCD            |  |  |
| 9 to 14 | Not used       |  |  |
| 15      | Not used       |  |  |
| 16      | Not used       |  |  |
| 17      | Not used       |  |  |
| 18      | Not used       |  |  |
| 19      | Not used       |  |  |
| 20      | DTR            |  |  |
| 21      | Not used       |  |  |
| 22      | RI             |  |  |
| 23-24   | Not used       |  |  |
| 25      | Not used       |  |  |

#### DB25 Null-Modem Cables

You need a null-modem cable to connect to DTE devices. For example, you can connect one end of a a null-modem cable to COM2 on one computer and the other end of the null-modem cable to COM2 on another computer.

#### DB25 Null-Modem Cables (RS-232)

The following image displays the RocketPort DTE Serial Device pinouts for an RS-232 null-**DB25 DB9 DB25** modem cable. Signal Pins Pins Pins **Signal** Note: You can also attach a null-TxD  $\mathbf{2}$  $\mathbf{2}$ 3 RxDmodem adapter to one end RxD 3 3 2 TxDof a straight-through cable RTSCTS 4 8 5 to create a null-modem RI22 9 22 RIcable.CTS5 7 RTS 4 DSR 6 20 DTR 4 DCD 8 1 8 DCD RS-422 pinouts are not 20 6 6 DSR standardized. Each serial device DTR manufacturer uses different 7 5 **GND** 7 **GND** pinouts. Refer to the serial device User Manual to determine the signals.

**Note:** You can also attach a null-modem adapter to one end of a straight-through cable to create a null-modem cable.

#### DB25 Straight-Through Cables (RS-232)

Use the following figure if you need to build an RS-232 straight-through cable. Straight-through cables are used to connect modems and other DTE devices. For example, a straight-through cable can be used to connect COM2 of one PC to a modem.

| RocketP | ort          |                   | DCE $S$            | Serial D            | evice  |
|---------|--------------|-------------------|--------------------|---------------------|--------|
| Signal  | DB25<br>Pins |                   | DB9<br><u>Pins</u> | DB25<br><b>Pins</b> | Signal |
| DCD     | 8 -          | <b>→</b>          | <b>▶</b> 1         | 8                   | DCD    |
| RxD     | 3 -          | <b>→</b>          | <b>2</b>           | 3                   | RxD    |
| TxD     | 2 -          | $\longrightarrow$ | <b>&gt;</b> 3      | <b>2</b>            | TxD    |
| DTR     | 20 _         |                   | <b>4</b>           | 20                  | DTR    |
| GND     | 7 _          | <b>&gt;</b>       | <b>5</b>           | 7                   | GND    |
| DSR     | 6 _          |                   | <b>6</b>           | 6                   | DSR    |
| RTS     | 4 -          | <u> </u>          | <b>~</b> 7         | 4                   | RTS    |
| CTS     | 5 -          | <b></b>           | <b>8</b>           | 5                   | CTS    |
| RI      | 22 -         | <b>─</b>          | <b>9</b>           | 22                  | RI     |

#### DB25 Loopback Plugs

A  $loopback\ plug$  is a DB25 serial port plug with pins wired together. You can use a loopback plug with application software (for example, Test Terminal) to test serial ports.

The Quadcable and Octacable use the RS-232 female loopback plug. To build a DB25 loopback plug for a Quadcable or Octacable, wire the following pins together:

Pin 14 Pin 13

RS-232 Only (Back View)

- Pins 2 to 3
- Pins 4 to 5 to 22
- Pins 6 to 8 to 20

### **RJ45 Serial Cables and Loopback Plugs**

This section describe how to build your own null-modem or straight-through RJ45 serial cables. There are no standards for the RJ45. Before you build the custom RJ45 serial cable for your terminal equipment or device you should:

- Refer to the manufacturer's installation guide if you need help with connector pinouts or cables for the peripheral device.
- Supported RS-modes are described in the electronic document shipped with your Comtrol device.

#### **RJ45 Pinouts**

The following figures provide pinout information for the RJ45 connectors used on the Octacable interface module.

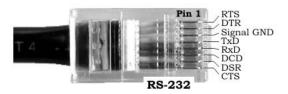

**Note:** Ring indicator is not supported on the RJ45 connector.

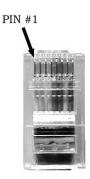

#### RJ45 Null-Modem Cables

You need a null-modem cable to connect to DTE devices. For example, you can connect one end of a null-modem cable to COM2 on one computer and the other end of the null-modem cable to COM2 on another computer.

You can also attach a null-modem adapter to one end of a straight-through cable to create a null-modem cable.

The following image displays the pinouts for an RS-232 null-modem cable.

|            |               |                     |             | DTE            | Device       | ?      |
|------------|---------------|---------------------|-------------|----------------|--------------|--------|
|            | <u>Signal</u> | RJ45<br><u>Pins</u> |             | DB9<br>Pins    | DB25<br>Pins | Signal |
|            | TxD           | 4 —                 | <del></del> | <b>→</b> 2     | 3            | RxD    |
|            | RxD           | 5                   | ←           | <del>-</del> 3 | 2            | TxD    |
|            | RTS           | 1 —                 | -           | <b>8</b>       | 5            | CTS    |
| rt         | CTS           | 8                   | ←           | <del></del> 7  | 4            | RTS    |
| Po         | DSR           | 7                   | ←           | <del>-</del> 4 | 20           | DTR    |
| set.       | DCD           | 6                   | 【→          | <b>►</b> 1     | 8            | DCD    |
| RocketPort | DTR           | 2 —                 | -           | <b>6</b>       | 6            | DSR    |
| R          | GND           | 3 —                 |             | <del></del> 5  | 7            | GND    |

**Note:** RJ45 pinouts are not standardized. Each peripheral manufacturer uses different pinouts. Refer to the document for the peripheral device to determine the pinouts for the signals above.

#### RJ45 Straight-Through Cables

Straight-through cables connect modems to other DCE devices. For example, you can connect one end of a straight-through cable to COM2 on one computer and the other end of the straight-through cable to a modem.

The following image displays the pinouts for an RS-232 straight-through cable.

|             |               |                     | Custo              | mer D0              | CE     |
|-------------|---------------|---------------------|--------------------|---------------------|--------|
|             | <u>Signal</u> | RJ45<br><u>Pins</u> | DB9<br><u>Pins</u> | DB25<br><u>Pins</u> | Signal |
|             | DCD           | 6                   | <b>→</b> 1         | 8                   | DCD    |
|             | RxD           | 5                   | -2                 | 3                   | RxD    |
|             | TxD           | 4 ——                | 3                  | 2                   | TxD    |
| ut          | DTR           | 2                   | <b>4</b>           | 20                  | DTR    |
| tP          | GND           | 3                   | 5                  | 7                   | GND    |
| ke          | DSR           | 7                   | 6                  | 6                   | DSR    |
| Rocket Port | RTS           | 1 ——                | 7                  | 4                   | RTS    |
| I           | CTS           | 8                   | <b>8</b>           | 5                   | CTS    |
|             | RI            | N/A                 | 9                  | 22                  | RI     |

**Note:** If your RJ45 wiring differs from the one shown above, adjust the RJ45 pinouts accordingly.

### RJ45 Loopback Plugs

A *loopback plug* is an RJ45 serial port plug with pins wired together. You can use loopback plugs with application software (for example, Test Terminal) to test serial ports.

To build an RJ45 loopback plug, wire the following pins together:  $\,$ 

- Pins 4 to 5
- Pins 1 to 8
- Pins 2 to 6 to 7

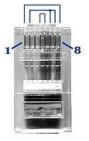

# **Troubleshooting**

If you are experiencing problems with the RocketPort Plus Universal PCI, review the troubleshooting procedures for your system before calling Technical Support.

## **Before Calling Technical Support**

Review the following information before calling Technical Support because they will request that you perform many of the procedures or verifications before they will be able to help you diagnose a problem.

- Verify the cabling using *Connecting Serial Devices* on Page 9.
  - **Note:** Most customer problems reported to Comtrol Technical Support are eventually traced to cabling or network problems.
- If you have not done so, run the diagnostics (*RocketPort Plus Universal PCI Diagnostics* on Page 17).
- Verify that you have installed the latest RocketPort Plus Universal PCI device driver, see <u>Locating the Latest Drivers and Documentation</u> on Page 6.

If necessary, remove or update the existing driver using the procedures in the *RocketPort Plus Universal PCI Device Driver Installation Guide for Windows* or **README** file packaged with the FreeBSD, Linux, QNX, or SCO OpenServer driver.

If none of the above work, you can refer to one of these subsections:

- <u>Troubleshooting Windows Systems</u> on Page 19
- <u>Troubleshooting Linux Systems</u> on Page 27

# RocketPort Plus Universal PCI Diagnostics

This subsection describes how to create and run the bootable diagnostic to verify that the RocketPort Plus Universal PCI hardware is functioning properly. The RocketPort Plus Universal PCI is shipped with a bootable diagnostic on the *Software and Documentation* CD that executes hardware diagnostics.

You can use the diagnostic to:

- Confirm that the hardware is functioning
- Determine resolutions to conflicts during installation
- Perform a stress test on all RocketPort Plus Universal PCI ports in the system

The diagnostic requires a loopback plug to test a port or ports. A single loopback plug is shipped with the RocketPort Plus Universal PCI. You can build additional loopback plugs or move the loopback plug to the port you want to test. See *Connecting Serial Devices* on Page 9 if you want to build loopback plugs.

#### **Bootable CD**

Use the following procedure to create a bootable Diagnostic CD.

1. Copy the **.iso** file to a temporary location.

The diagnostic .iso file can be copied from the *Software and Documentation* CD or you can download the latest version (*Locating the Latest Drivers and Documentation* on Page 6).

2. Burn the image to a CD-ROM.

Note: An .iso file cannot be copied onto a CD but must be burned using an application that burns the image to the CD. If you do not have an application available, you can use a freeware application that is on the Comtrol Software and Documentation CD or download it at: <a href="ftp://ftp.comtrol.com/iso/IsoBurner/">ftp.comtrol.com/iso/IsoBurner/</a>.

- 3. To run the diagnostic, you will need at least one loopback plug. A loopback plug was shipped with the RocketPort Plus Universal PCI. To build a loopback plug, see <u>DB9 Loopback Plugs</u> on Page 11.
- 4. To start the diagnostic, reboot your system with the *Diagnostics* CD in the drive and follow the instructions in the diagnostic.

#### Running the Bootable Diagnostic CD

Use the following procedure to run the diagnostics.

Note: If the diagnostic goes into sleep mode while unattended, press the Num Lock key to activate the screen. Use Ctrl/Alt Delete to kill the diagnostic process at any time.

1. Insert the bootable CD that contains the diagnostic and restart your machine.

**Note:** If the Diagnostic CD does not boot the PC, you may need to change your BIOS settings so that the PC can boot from a CD drive.

The diagnostic starts automatically and takes a few moments before the first screen appears.

**Note:** If the diagnostics did not detect the RocketPort Plus Universal PCI, the adapter has a hardware failure, contact Technical support (Page 28).

- 2. Press Any Key at the disclaimer screen to begin the diagnostic.
- 3. Press Any Key at the Please Note screen about RocketPort ISA.
- 4. Press Enter to Are there ISA boards installed? in the VERIFY TEST screen.
- 5. Press Enter to the *Is this board configured for RS-422?* query.

Note: The caution at the bottom of the screen that the RS-232 test will fail when run on an RS-422 port.

- 6. Press Enter to the *Is this board configured for RJ45 cables?* qquery.
- 7. Select from the following options and use the appropriate steps:
  - Testing a Port or Ports
  - Stress Testing the RocketPort Plus Universal PCI

#### Testing a Port or Ports

- 8. Enter 1 to 4 and press Enter to test a port or ports on a specific RocketPort Plus Universal PCI or on multiple adapters.
- 9. Press Enter to test ALL ports on the RocketPort Plus Universal PCI or enter the port number of a port that you want to test.
- 10. Follow the instructions on the screen. If you are testing all of the ports and have only one loopback plug, you must move it from port to port during the test.

**Note:** Port 0 in the diagnostic is Port 1 on the Octacable or interfaces.

The diagnostic will provide hardware status on the TESTING SERIAL I/O, MODEM CONTROL AND IRQ screen.

- 11. Choose from the following options:
  - Press **Q** to quit the diagnostic without reviewing the *Test Summary* screen.
  - Press R to return to the board test screen.
  - Press any key or **Enter** to review the *Test Summary* screen, which provides the ability to restart (**Y**) or quit (**N**) the diagnostic.

Stress Testing the RocketPort Plus Universal PCI Select S and press Enter to access the *STRESS TEST* screen. Make sure that you have a loopback plug installed on each port on each adapter.

The stress test uses a default configuration to simultaneously stream data to all ports of the RocketPort Plus Universal PCI cards in a system until you stop the test.

The following options are available:

- To stop the test and review the results of the stress test, enter S.
- To return to the board test screen, press R.

Exiting the Diagnostic

To end the diagnostic, you may need to select  ${\bf b}$  to return to a screen that contains a  ${\bf q}$  to quit. Type  ${\bf reboot}$ , select  ${\bf Enter}$ , and remove the CD from the drive when prompted.

If the Diagnostic Fails

If the diagnostic fails, try the following before contacting Technical Support.

- Turn off the power and reseat the RocketPort Plus Universal PCI card into the slot.
- 2. Try running the diagnostics again. If they fail again, you may have a bad port, contact *Technical Support* on Page 28.

## **Troubleshooting Windows Systems**

If you are using a RocketPort Plus Universal PCI driver on a Windows system and the diagnostic verified that the card is functional, you can check the following:

- 1. Verify that the RocketPort Plus Universal PCI has installed by checking the *Device Manager* to verify that the RocketPort Plus Universal PCI card displays.
- 2. Verify that you are addressing the port correctly.

  In many applications, device names above COM9 require the prefix \\.\ in order to be recognized. For example, to reference COM20, use \\.\COM20 as the file or port name.RocketPort Plus Universal PCI.
- 3. After driver installation, *if a port does not open*; go to *Ports COM & LPT*, right-click on the yellow exclamation mark on the port, and click **Update Driver**. Use the same procedure used when installing the ports that are detected with plug and play systems.
- 4. Enable the *Verbose Event Log* feature on the *Options* tab of the RocketPort Plus Universal PCI driver and then reboot the server.
- 5. Install and use one of the tools in the **Comtrol Utility** package. Use the following subsection, *Comtrol Utility*, below for installation and adapter testing procedures.

#### **Comtrol Utility**

The Comtrol Utility is available on the *Software and Documentation* CD or you can download (Page 6) the latest version. The file is a self-extracting zip file that automatically starts the installation procedure. It is not necessary to reboot the PC after installation.

The **Comtrol Utility** package includes the following applications that you can access from the *Comtrol Program* group:

- **Port Monitor** (PMon2) checks for errors, modem control, and status signals. In addition, it provides you with raw byte input, output counts, and confirm that the device driver is functioning. It can determine if the ports are in use by another application.
- **Test Terminal** (WCOM2) can be used to troubleshoot communications on a portby-port basis (*Using Test Terminal to Test a Port* on Page 25). Test Terminal requires a loopback plug. You can build a loopback plug if you are missing the loopback plug shipped with the adapter (*Connecting Serial Devices* on Page 9).

Use the following procedure to install the Comtrol Utility package.

- Execute the Comtrol\_Utility\_Pack age\_x.xx.msi file, where x\_xx is the Comtrol Utility version number.
- 2. Click Next.

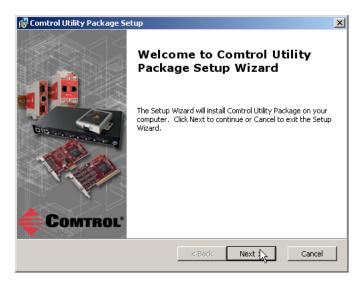

3. Click Next.

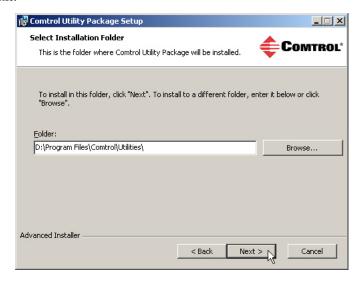

### 4. Click Install.

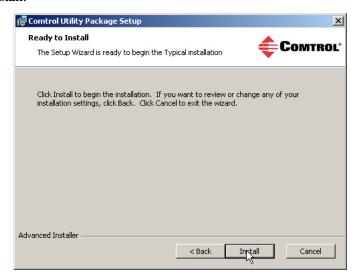

### 5. Click Finish.

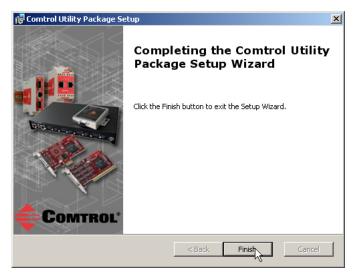

6. Go to *Using PortMon to Test the Driver Installation* on Page 22.

Using PortMon to Test the Driver Installation You can use **PortMon** to check whether the RocketPort Plus Universal PCI can communicate through the device driver for Windows. If necessary, use <u>Comtrol Utility</u> on Page 20 to install **PortMon**.

1. From the Start menu, select Programs > Comtrol > Utilities > Port Monitor (PMon2).

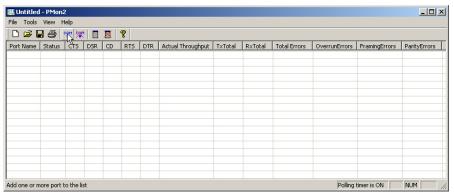

 Click Add Ports using the icon or Tools > Add Ports, click Driver, ROCKETPORT, and click Ok.

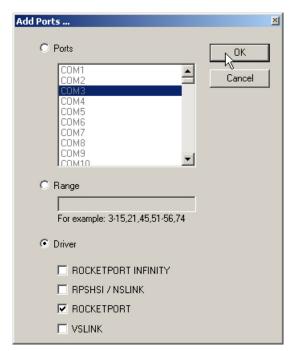

3. If the RocketPort Plus Universal PCI is communicating with the device driver for Windows, Port Monitor should display CLOSED status. If a port is open for an application, it displays as OPEN, and displays Actual Throughput, TxTotal and RxTotal statistics.

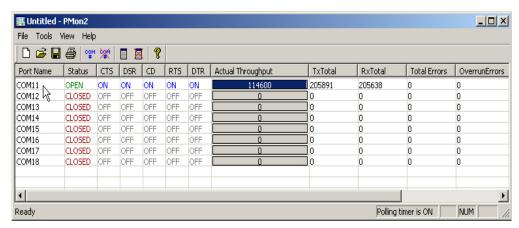

Normally, there should be no data errors recorded or they should be very small. To find out what the actual errors are, scroll to the right. You will see three columns: Overrun Errors, Framing Errors, and Parity Errors.

#### If the errors are:

- Overrun Errors represent receive buffer overflow errors. If this is the case, you will have to configure either software or hardware handshaking to control the flow of data. The most common errors are Overrun errors.
- Framing Errors indicate that there is an synchronization error between the beginning of a data frame and the end of the data frame. A frame usually consists of a start bit, 8 data bits, and a stop bit or two. The framing error occurs if the stop bit is not detected or it occurs in the wrong time frame. Most causes for framing errors are electrical noise on the data lines, or differences in the data clocks of the RocketPort Plus Universal PCI and the connected device.
- Parity Errors occur when parity is used and the parity bit is not what is expected. This can also be caused by noise on the data lines.
- You can view additional statistics to Port Monitor by adding columns. Click Tools and Add Columns.

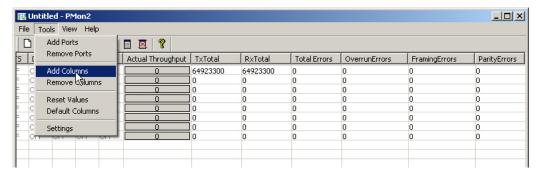

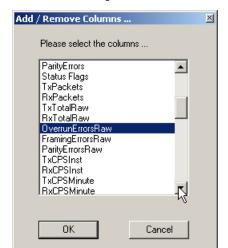

5. Highlight or shift-click to add multiple statistics and click Ok.

**Note:** See the Port Monitor help system if you need an explanation of a column.

6. Scroll to the right to view the new columns.

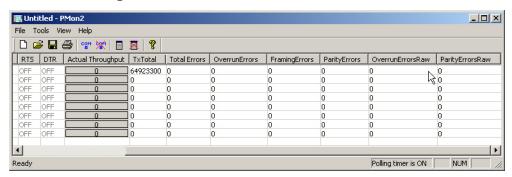

- 7. If you want to capture this session, you can save a current session as a report. To do this, select one of the following save options:
  - File > Save As
  - File > Save if the report already exists in an older format
  - Save Active Session 🖬 button

Reports can be opened, viewed and re-used when needed. To open and view a report:

- a. Select File > Open or the Open Existing Session button. The Open Session dialog appears.
- b. Locate the session (table), you want to open and click the **Open** button. Optionally, if you want to continue monitoring for an existing session, you need to activate the *Polling Interval*.
- Select Tools > Settings to access the PMon2 Settings dialog
- Change the **Polling Interval** field to a value other than zero (0)
- 8. Leave Port Monitor open so that you can review events when using *Test Terminal* to test a port or ports.

Using Test Terminal to Test a Port

Test Terminal (WCom2) allows you to open a port, send characters and commands to the port, and toggle the control signals. This application can be used to troubleshoot communications on a port-by-port basis.

The **Send and Receive Test Data** sends data out the transmit line to the loopback plug, which has the transmit and receive pins connected thus sending the data back through the Rx line to **Test Terminal**, which then displays the received data in the terminal window for that port. This test is only testing the Tx and Rx signal lines and nothing else. A failure in this test will essentially prevent the port from working in any manner.

The **Loopback Test** tests all of the modem control signals such as RTS, DTR, CTS, DSR, DCD, and RI along with the Tx and Rx signals.

The following procedure shows how to use **Test Terminal** to send and receive test data to the serial ports and run a loopback test. If necessary, install the Comtrol Utility package using <u>Comtrol Utility</u> on Page 20.

- 1. Stop all applications that may be accessing the ports such as RRAS or any faxing or production software. See the appropriate help systems or manuals for instructions on stopping these services or applications.
  - If another application is controlling the port, then **Test Terminal** will be unable to open the port and an error message will be shown.
- 2. From the Start menu, select Programs > Comtrol > Utilities > Test Terminal (WCom2).

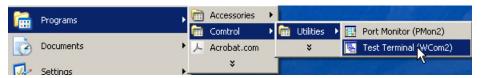

3. Select **File > Open Port**, the appropriate port (or ports) from the *Open Ports* drop list and **Ok**.

**Note:** If you left Port Monitor open from the previous subsection, you should show that the port is open.

- 4. Install the loopback plug (<u>Connecting Serial Devices</u> on Page 9) onto the port (or ports) that you want to test.
- 5. Select Port > Send and Receive Test Data.

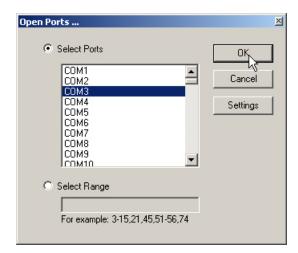

You should see the alphabet scrolling across the port. If so, then the port installed properly and is operational.

Note: If you left Port Monitor running, it should show data sent and received and show the average data throughput on the port.

COM3 ABCDEFGHIJKLMNOPQRSTUVW ABCDEFGHIJKLMNOPQRSTUVWX ABCDEFGHIJKLMNOPQRSTUVWXY ABCDEFGHIJKLMNOPQRSTUVWXYZ A AB ABC ABCD ABCDE ABCDEF ABCDEFG ABCDEFGH NUM Ready

\_ | N

- 6. Select Port > Send and Receive Test Data to stop the scrolling data.
- 7. Close **Test Terminal**.

If this test successfully completed, then the port is operational as expected.

🕌 WCom2 - Test Terminal

File Port Settings View Window Helps

*Note:* Do NOT forget to restart the communications application.

## **Troubleshooting Linux Systems**

You can use the following subsections to test the serial ports.

#### lcom(1)

Comtrol has available **lcom**(1), which is a multiport serial I/O test program. You can use **lcom** in test mode to send test data to any serial port.

**lcom** is available on the *Software and Documentation CD* or you can <u>download</u> the latest version.

**Note:** For assistance using lcom, use the manual page, lcom(1) that accompanies the program.

#### File Transfer

You can transfer a file using the following information. The default settings are 9600, 8, n, 1, and no parity. To send a file you can redirect output to a device; for example:

cat /etc/inittab > /dev/ttyR0

Sends the contents of the /etc/inittab file to the ttyR0 device at 9600 baud, 8, n, 1, and no parity.

# Changing Serial Port Settings (stty)

Use the following information if you need assistance changing or viewing the baud rate settings.

To change the baud rate, use the following example, which changes the baud rate to 19200:

stty 19200 </dev/ttyR0

To view the current serial port settings for ttyR0, enter:

stty -a </dev/ttyR0

**Note:** Settings changes via stty are only valid during current log in session. For permanent setting changes, use the /etc/inittab file.

#### Setting Up Terminals and Modems (mgetty, getty)

Add the appropriate line or lines to the /etc/inittab file then restart.

Terminal Example:

T0:23:respawn:/sbin/agetty -L ttyR0 57600 vt100

*Modem Example:* 

T1:23:respawn:+/sbin/mgetty -m '"" AT&F OK' -D -x9 -s 115200 ttyR0

**Note:** If necessary, see the manual pages for more information on mgetty.

# Testing with minicom

You can also use **minicom**, which shipped with most Linux distributions, to test the serial ports. A Comtrol document is available for using <u>minicom</u>.

# **Technical Support**

Comtrol has a staff of support technicians available to help you. You should review  $\underline{\textit{Before Calling Technical Support}}$  on Page 17 before calling Technical Support. If you call for Technical Support, please have the following information available:

- Model number
- Serial number
- Interface type
- Operating system type, release, and service package, and if Linux, the kernel version
- Device driver version
- Computer make, model, speed, and single or dual processor
- List other devices in the computer and their addresses

| Contact Method | Corporate Headquarters                 |
|----------------|----------------------------------------|
| Support        | http://www.comtrol.com/pub/en/Support  |
| Web site       | http://www.comtrol.com                 |
| Phone          | 763.494.4100                           |
| Downloads      | ftp://ftp.comtrol.com/html/default.htm |

Note: See <u>Locating the Latest Drivers and Documentation</u> on Page 6 for additional links.

# Index

| $oldsymbol{A}$                      | <u>I</u>                          |
|-------------------------------------|-----------------------------------|
| attach                              | installation                      |
| interface 7                         | before 5                          |
| serial devices 9                    | card 7                            |
|                                     | download documents 6              |
| <u>B</u>                            | octacable 7                       |
| bootable diagnostic                 | quadcable 7                       |
| using 17                            | troubleshooting 17                |
|                                     | interface                         |
| $\mathbf{C}$                        | quad/octacable installation 7     |
| cables                              | •                                 |
| RS-232                              | <u>L</u>                          |
| DB9                                 | lcom                              |
| null-modem cable 10                 | Linux test application 27         |
| straight-through cable 10           | Linux                             |
| RJ45                                | minicom                           |
| loopback plug 16                    | test serial ports 27              |
| straight-through cable 16           | loopback plug                     |
| card                                | RS-232                            |
| installation 7                      | RJ45 16                           |
| troubleshooting 17                  | loopback plugs 11                 |
| Comtrol                             | loopsuck plugs 11                 |
| contact information 28              | <u>N</u>                          |
| connect                             | null-modem cable                  |
| serial devices 9                    | RS-232                            |
|                                     | DB9 10                            |
| <u>D</u>                            | RJ45 15                           |
| DB25                                | null-modem cables                 |
| null-modem cables 13                | DB25 13                           |
| serial cables and loopback plugs 12 | DD20 10                           |
| signals 12                          | 0                                 |
| straight-through cables 13          | octacable                         |
| DB9                                 | DB9 connectors 9                  |
| loopback plugs 11                   | installation 7                    |
| RS-232                              | installation 1                    |
| null-modem cable 10                 | <u>P</u>                          |
| straight-through cable 10           |                                   |
| signals 10                          | <b>phone number</b><br>Comtrol 28 |
| device drivers                      | Port Monitor 20                   |
| download 6                          | ports                             |
| devices                             |                                   |
| connect serial 9                    | testing<br>Linux 27               |
| diagnostics                         | Windows 19                        |
| using 17                            | product overview 5                |
| documentation                       | product overview 5                |
| download 6                          | Q                                 |
| download                            |                                   |
| drivers 6                           | quadcable                         |
| Downloads 28                        | DB9 connectors 9                  |
| drivers                             | installation 7                    |
| download 6                          |                                   |
| DTE Versus DCE 9                    |                                   |

| ${f R}$                       | DB25_12                     |
|-------------------------------|-----------------------------|
| RJ45                          | DB9 10                      |
| loopback plug 16              | RJ45                        |
| RS-232                        | RS-232 15                   |
| loopback plug 16              | straight-through cable      |
| null-modem cable 15           | DB9                         |
| signals 15                    | RS-232 10                   |
| straight-through cable 16     | RJ45                        |
| RS-232                        | RS-232 16                   |
| DB25                          | straight-through cables     |
| null-modem cables 13          | $DB\overline{25}$ 13        |
| DB9                           |                             |
| null-modem cable 10           | ${f T}$                     |
| straight-through cable 11     | <b>Technical Support</b> 28 |
| RJ45                          | Test Terminal 20            |
| null-modem cable 15           | testing ports               |
| Straight-through cable 16     | Linux 27                    |
|                               | Windows 19                  |
| ${f \underline{S}}$           | troubleshooting 17          |
| Send and Receive Test Data 25 | _                           |
| serial devices                | $\underline{\mathbf{W}}$    |
| connect 9                     | web site 28                 |
| signals                       |                             |